# **Studienbüros**

Die Studienbüros helfen bei Fragen zu

- Lehrveranstaltungen
- Prüfungen (An- und Abmeldung, Krankmeldung)
- Prüfungsordnungen
- Leistungsspiegeln
- TUCaN, z.B. wenn
- Module und Veranstaltungen fehlen
- die Anmeldung zu bzw. Abmeldung von Modulen, Veranstaltungen oder Prüfungen nicht möglich ist
- Noten fehlen oder falsch eingetragen sind
- Termine fehlen oder falsch eingetragen sind.
- <sup>u</sup> *www.tu-darmstadt.de/studienbueros*

# **Dezernat II Studium und Lehre, Hochschulrecht**

Bitte wenden Sie sich mit Ihren Anliegen an die folgenden Stellen:

#### **Studierendenservice**

- Bewerbung/Zulassung
- Einschreibung, Rückmeldung, Exmatrikulation
- Semesterbeiträge
- Studiengangwechsel, Beurlaubung
- Studienbescheinigungen
- <sup>u</sup> *www.tu-darmstadt.de/studierendenservice*

## **Webportal TUCaN**, z.B. wenn

- das Portal nicht erreichbar ist
- das Einloggen nicht klappt
- <sup>u</sup> *tucan@tu-darmstadt.de*

# **Links, Tipps und Hilfe**

**TUCaN Webportal** <sup>u</sup> *www.tucan.tu-darmstadt.de*

## **Informationen rund um TUCaN**

<sup>u</sup> *www.tu-darmstadt.de/tucan*

## **Hilfe & FAQ**

<sup>u</sup> *www.tu-darmstadt.de/tucan-faq*

## **Kontaktformular**

<sup>u</sup> *www.tu-darmstadt.de/tucan-kontakt*

## **TU-ID** <sup>u</sup> *www.hrz.tu-darmstadt.de/tuid*

#### **Liste der Studienbüros** <sup>u</sup> *www.tu-darmstadt.de/studienbueros*

#### **Allgemeine Infos für Studierende**

<sup>u</sup> *www.tu-darmstadt.de/studieren*

## **Informationen für Erstsemester**

<sup>u</sup> *www.tu-darmstadt.de/einfachstudieren*

#### **Kontakt**

Technische Universität Darmstadt Dezernat II Studium und Lehre, Hochschulrecht Referat Campus Management Karolinenplatz 5 64289 Darmstadt

Sie erreichen uns unter der zentralen E-Mail-Adresse <sup>u</sup> *tucan@tu-darmstadt.de*

# TUCaN für Studierende

Das Studium online organisieren

## Damit Sie leicht in das Semester starten

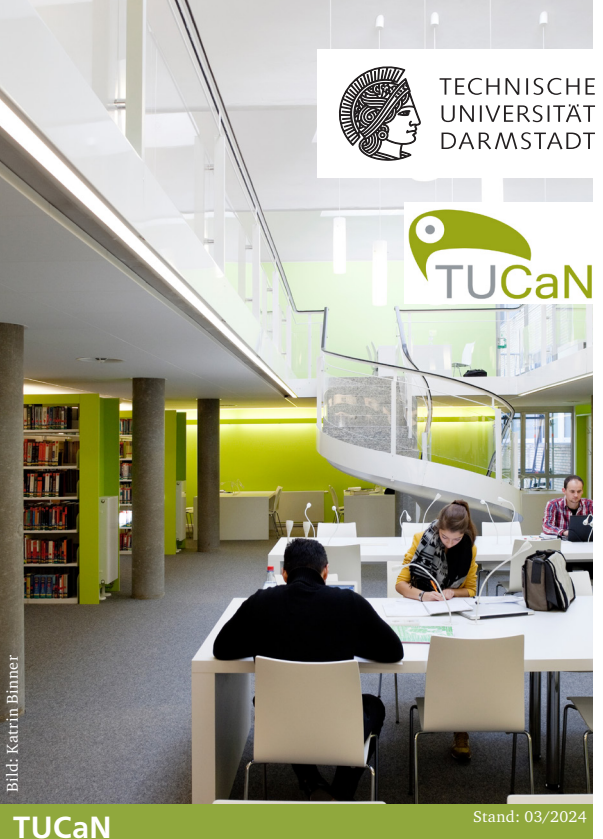

Portal: Infos:

www.tucan.tu-darmstadt.de www.tu-darmstadt.de/tucan

## **TUCaN in Kürze**

#### **Was ist TUCaN?**

TUCaN ist das zentrale Organisationssystem für Lehrveranstaltungen und Prüfungen an der TU Darmstadt, mit dem die Studierenden ihren Universitätsalltag organisieren.

#### **Mit TUCaN:**

- melden Sie sich zu Modulen, Lehrveranstaltungen und Prüfungen an,
- sehen Sie Ihren aktuellen Stundenplan,
- fragen Sie Ihre Noten und Ihren Leistungsspiegel ab,
- erfahren Sie kurzfristige Änderungen,
- aktualisieren Sie Ihre Anschrift.

#### **TUCaN-Zugang / TU-ID**

Studierende können über das Webportal und über die App auf TUCaN zugreifen; die Anmeldung erfolgt mit der TU-ID. Erstsemester erhalten mit ihrem Studierendenausweis eine PIN zur Aktivierung der TU-ID. <sup>u</sup> *www.hrz.tu-darmstadt.de/tuid*

#### **TUCaN Webportal**

Im Webportal stehen Ihnen alle notwendigen Funktionen zur Verfügung.

<sup>u</sup> *www.tucan.tu-darmstadt.de*

## **TUCaN App**

Die TUCaN App ist für Android und iOS verfügbar. In der App ist nur lesender Zugriff möglich; Anmeldungen zu Lehrveranstaltungen und Prüfungen müssen im Webportal vorgenommen werden.

<sup>u</sup> *www.tu-darmstadt.de/tucan-app*

# **TUCaN Nachrichten**

Der Nachrichtenversand über TUCaN dient der Weitergabe von wichtigen Informationen der Fachbereiche wie z.B. Terminänderungen, Ausfall einer Lehrveranstaltung, etc.

**Achtung!** Stellen Sie im Menü *Service* die Weiterleitung der Systemnachrichten an Ihre Uni-Mail-Adresse ein. So erhalten Sie die Nachrichten auch als E-Mail. <sup>u</sup> *www.tu-darmstadt.de/tucan-nachrichten*

# **Module und Veranstaltungen**

Das **Vorlesungsverzeichnis** wird am 1. Werktag im März (SoSe) und am 1. Werktag im September (WiSe) in TUCaN veröffentlicht. Zu Modulen und Veranstaltungen melden Sie sich **nicht** über das Vorlesungsverzeichnis direkt, sondern über den Menüpunkt *Veranstaltungen* an! Sie melden sich immer erst zum Modul an, dann zur Veranstaltung und anschließend zur Prüfung. Bitte beachten Sie die Anmeldefristen; diese sind in TUCaN vermerkt.

Eine Anmeldung zum Modul bzw. zur Veranstaltung schließt die Prüfungsanmeldung in der Regel **nicht** ein.

# **Moodle / Lernmaterialien**

Zu vielen Lehrveranstaltungen gibt es einen virtuellen Kursraum in Moodle. Dort sind z.B. auch Lernmaterialien hinterlegt. Wenn Sie sich für die Veranstaltung in TUCaN angemeldet haben, haben Sie automatisch auch Zugriff auf den entsprechenden Moodle-Kurs, sobald dieser vom Lehrenden freigeschaltet wurde.

<sup>u</sup> *www.e-learning.tu-darmstadt.de/moodle/studierende*

## **Prüfungen**

**Achtung! Die Teilnahme an einer Prüfung ohne rechtskräftige Anmeldung ist ausgeschlossen!**

Im Menü *Prüfungen* können Sie An- und Abmeldungen vornehmen, Ihre Noten einsehen und sich einen Leistungsspiegel ausdrucken.

#### **Prüfungsanmeldung**

Sie können sich zu einer Prüfung anmelden, wenn Sie zum dazugehörigen Modul und ggf. der Lehrveranstaltung angemeldet sind. Die Fristen zur Prüfungsanmeldung werden durch den anbietenden Fachbereich festgelegt. In den meisten Fachbereichen beginnt der Anmeldezeitraum im Sommersemester Anfang Juni und im Wintersemester Mitte November. **Achtung!** Die Fristen können abweichen. Bitte beachten Sie die individuellen Termine!

## **Prüfungsabmeldung**

In der Regel ist der Rücktritt von einer Prüfung bis zu 7 Tagen vor dem Prüfungstermin möglich (am 7. Tag vor der Prüfung nicht mehr). Bitte beachten Sie auch hier die individuellen Fristen; einzusehen unter den Prüfungsdetails.

Sind Sie am Tag der Prüfung erkrankt, so müssen Sie bis spätestens 3 Tage nach der Prüfung ein ärztliches Attest, auf dem Beginn und Ende der Erkrankung und "Prüfungsunfähigkeit" vermerkt ist, in Ihrem Studienbüro vorlegen.

Alle Informationen rund um Prüfungen <sup>u</sup> *www.tu-darmstadt.de/pruefungen*

Anleitung zum Aufrufen der Prüfungsdetails/Fristen <sup>u</sup> *www.tu-darmstadt.de/tucan-pruefungsdetails*